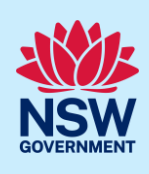

# Upload and Lodge Design Documents

As part of the Design and Building Practitioners Act 2020, developers and practitioners are required to upload, declare, and lodge construction-issued regulated design documentation, including variations, before building works commence.

The Building Work Commencement Date capture (BWCD) application will flow through to the nominated Practitioner to log in to the NSW Planning Portal to upload, declare and lodge Construction-issued Regulated Design (CIRD) documents.

## Locate application

Note: The practitioner can initially access the case from the Unassigned Tasks section under Design document uploads folder.

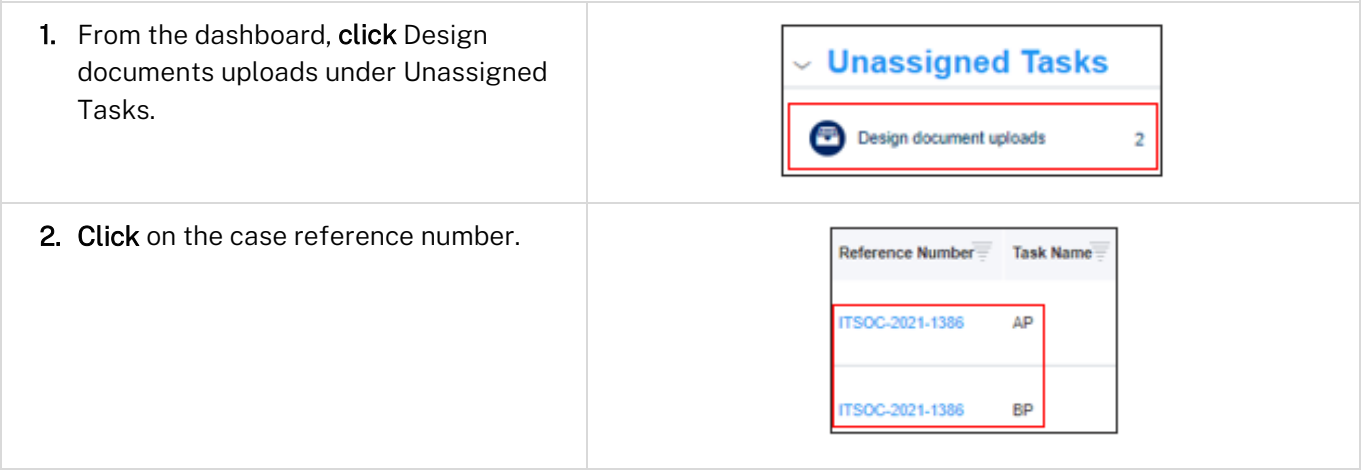

Note: If the Building Practitioner (BP) and the Appropriate Practitioner (AP) are within the same organisation, the nominated practitioner will be presented with two options of the same case separated by Task Name (AP and BP).

If the BP and the AP are from different organisations, then the nominated practitioner will only see one case based on their profile.

The AP is responsible for uploading and lodging the design documents.

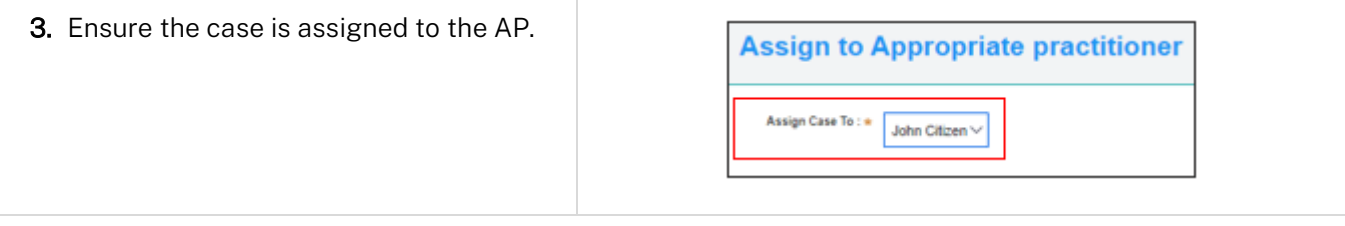

### **Building Work Commencement Date**

### Practitioner

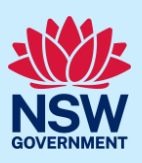

## Upload documents

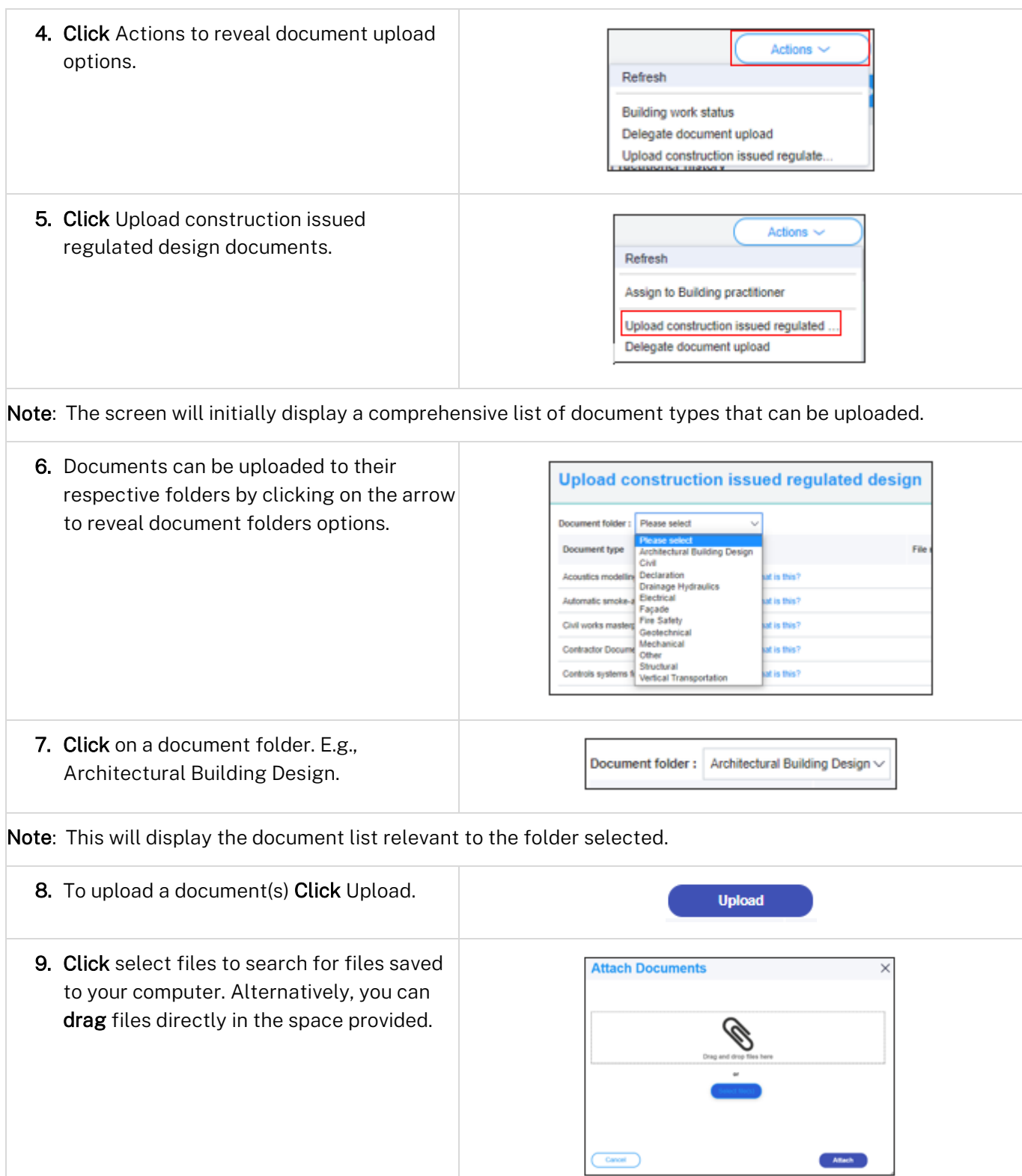

### **Building Work Commencement Date**

#### Practitioner

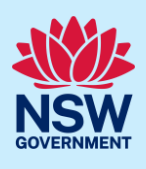

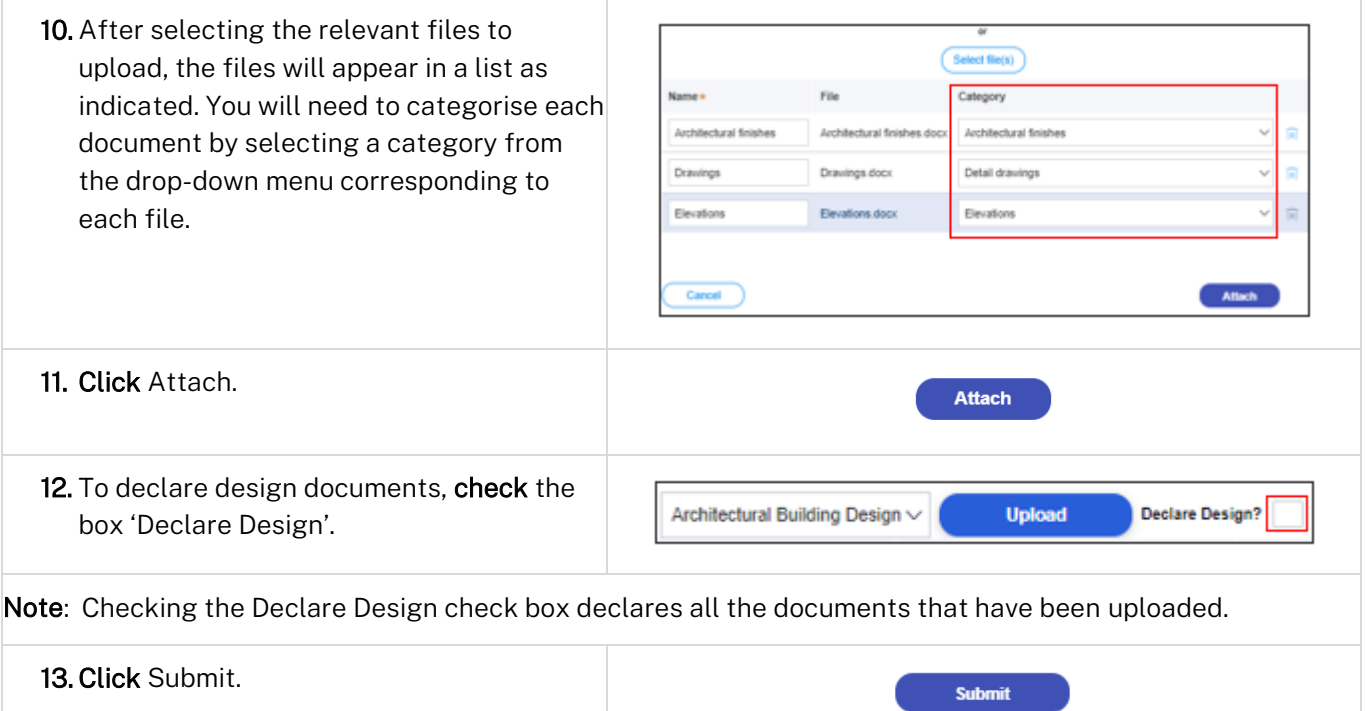

## Lodge documents

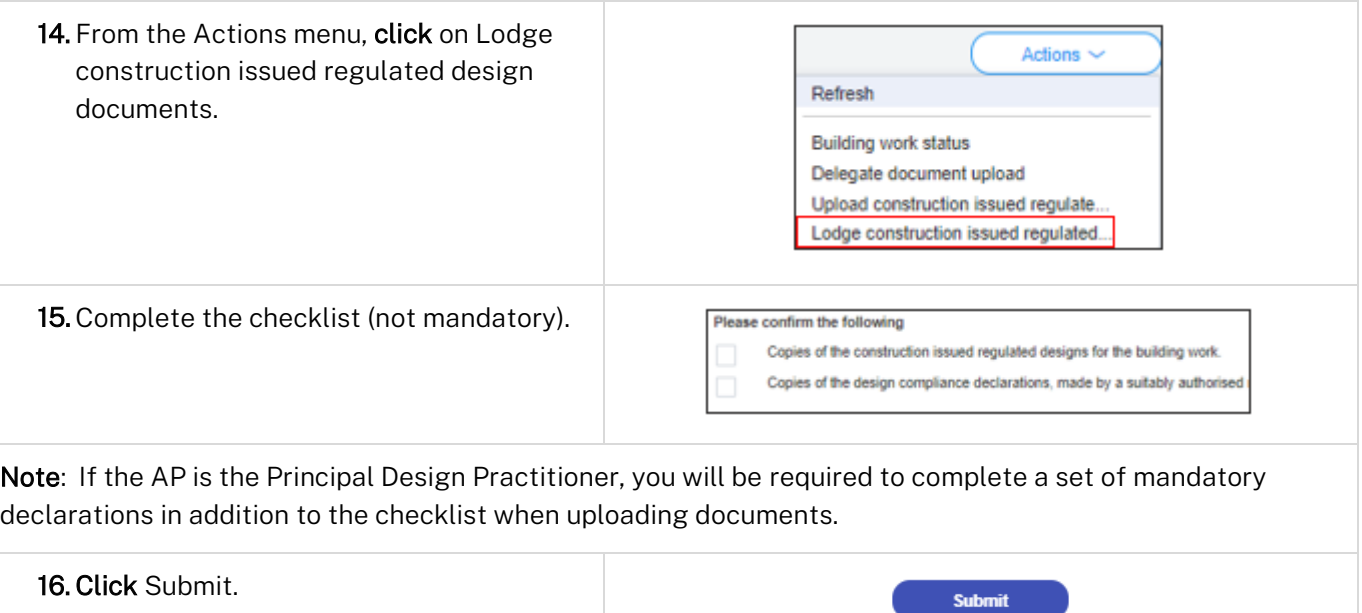

Note: Each time Construction Issued Regulation Design documents are lodged, a document will be made available in the documents tab titled 'Lodgement details' which can be accessed for reference.

#### **Building Work Commencement Date**

#### Practitioner

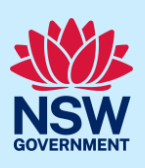

## Upload variations

Once documents have been uploaded and lodged, an option to upload any variation documents will appear in the actions menu.

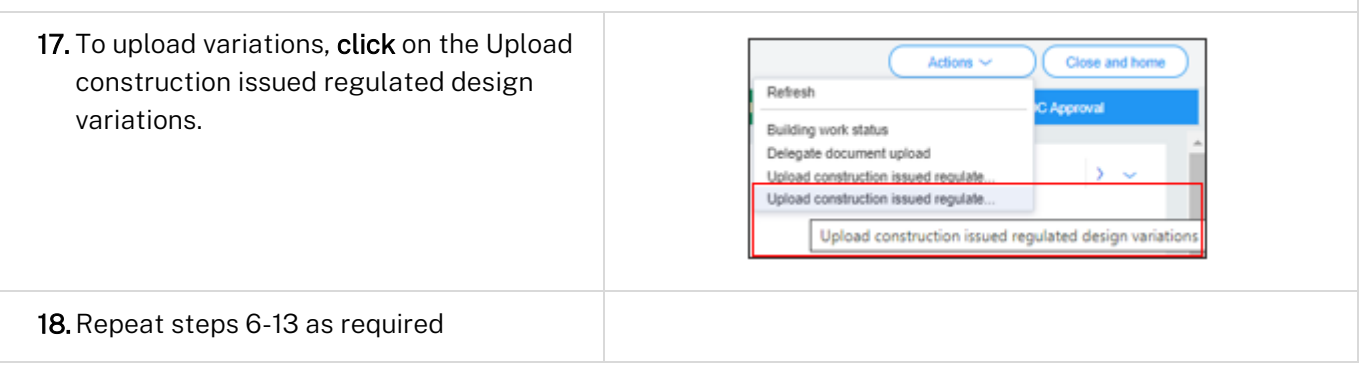

## Lodge variations

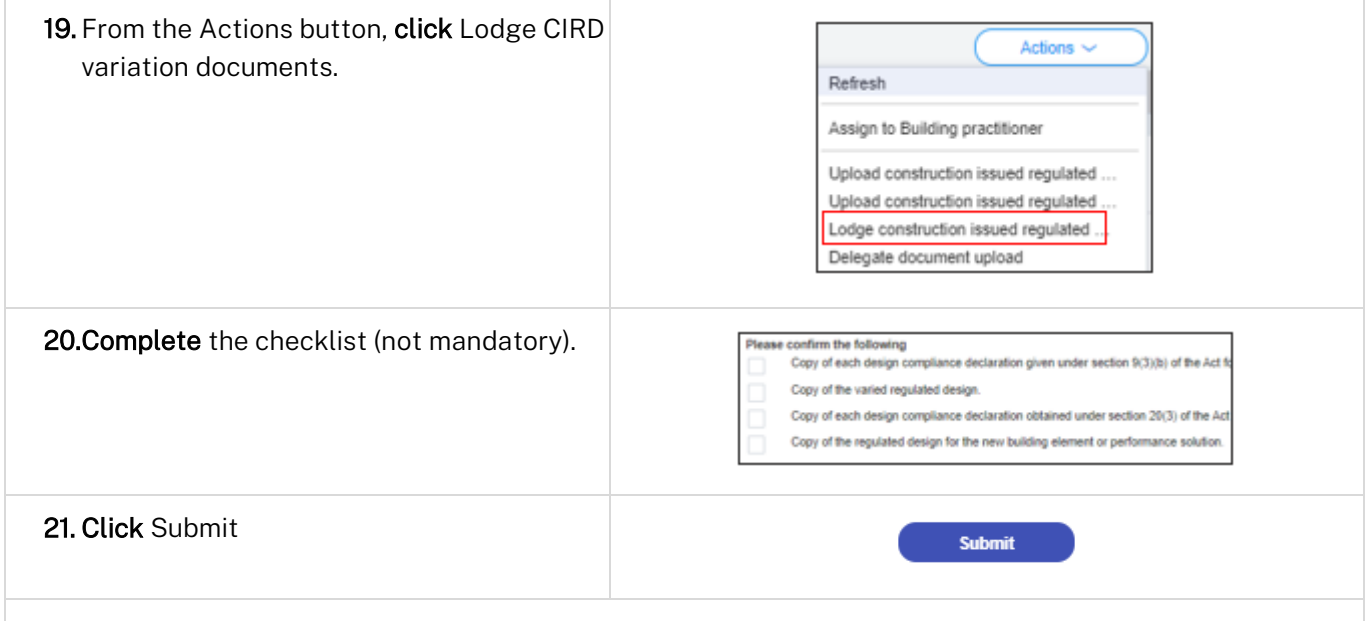

Note: Each time design variation documents are lodged, a document will be made available in the documents tab titled 'Lodgement details' which can be accessed for reference.

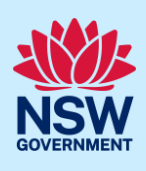

### Delegate document upload

A Practitioner can delegate the uploading of the design documents to an adminstrator within their organisation. The administrator must be set up with an administrator profile when creating their account on the NSW Planning Portal.

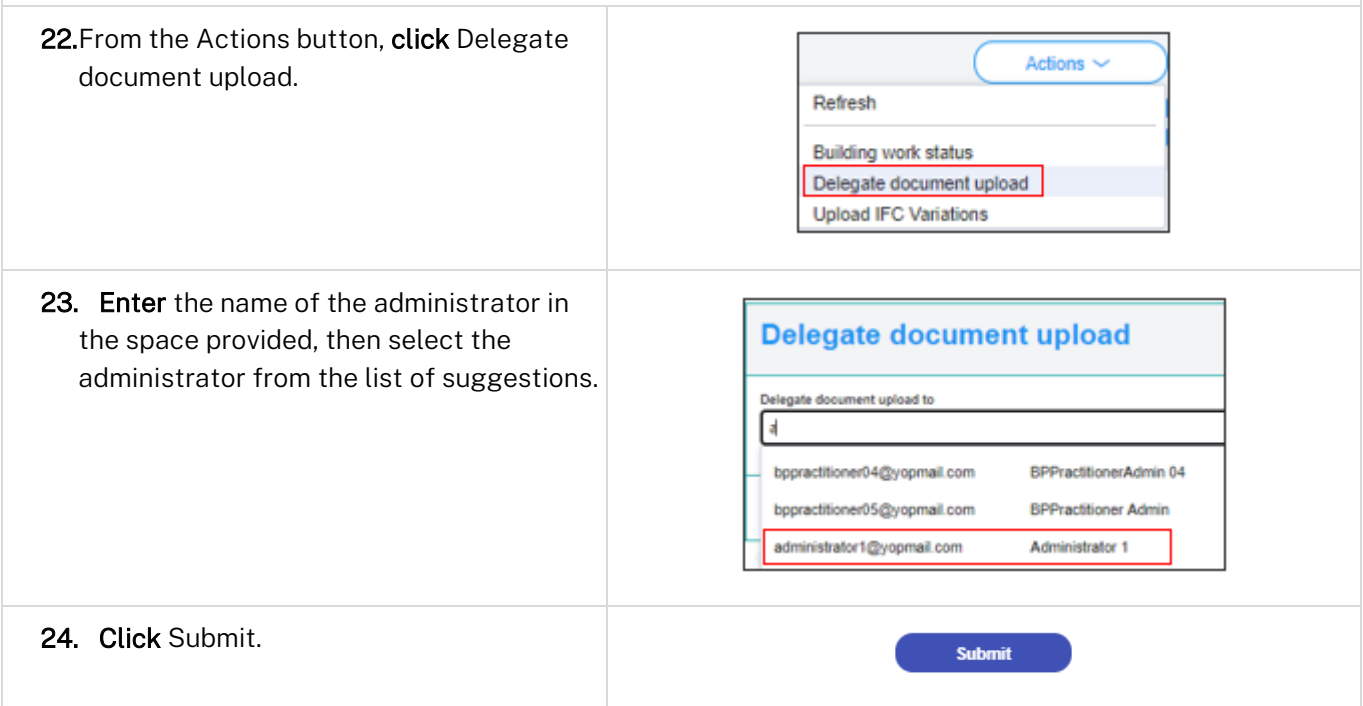

#### End of steps

## If you need more information

- Click the Help link at the top of the screen to access the NSW Planning Portal help pages and articles.
- Review the Frequently Asked Questions [https://www.planningportal.nsw.gov.au/support/frequently](https://www.planningportal.nsw.gov.au/support/frequently-asked-questions)[asked-questions](https://www.planningportal.nsw.gov.au/support/frequently-asked-questions) and / or
- contact ServiceNSW on 1300 305 695.